in the Central Asian Region (GIZ TWMP)"<br>"Transboundary Water Management" Project

database of on-line GIZ TWN CA Manual on the use

Проект "Управление трансграничными водными ресурсами в Центрально-азиатском регионе (GIZ TWMP)"

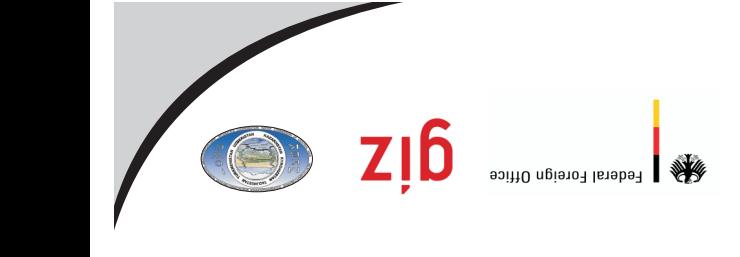

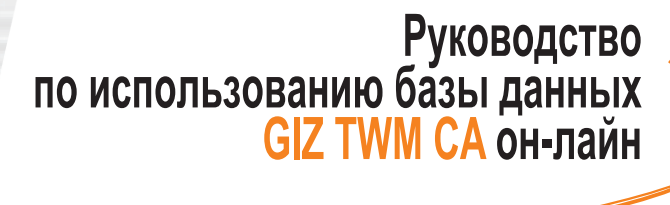

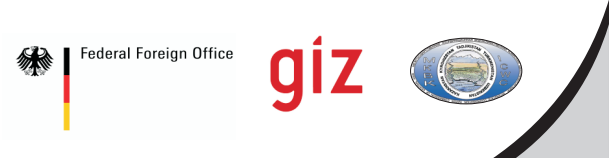

**Проект "Управление трансграничными водными ресурсами в Центрально-азиатском регионе (GIZ TWMP)"** 

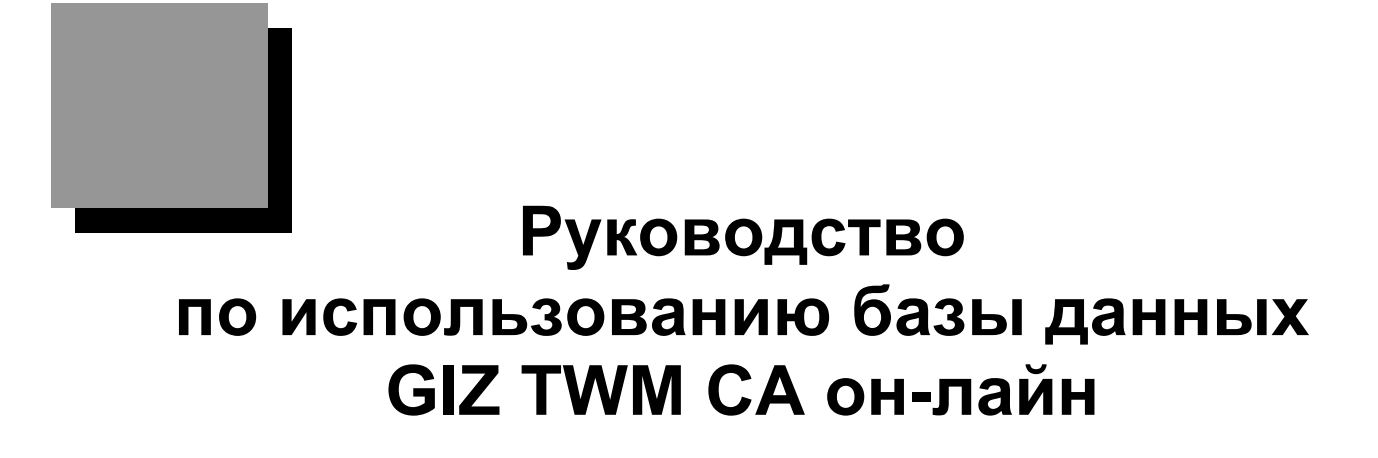

**Ташкент** 

**Октябрь 2011**

**Научно-информационный центр МКВК (НИЦ МКВК)**  Республика Узбекистан, 100 187, г. Ташкент, м-в Карасу-4, 11 Тел. (998 71) 265 92 95, 266 42 01; Факс (998 71) 265 27 97

dukh@icwc-aral.uz sda@icwc-aral.uz http://sic.icwc-aral.uz

**Германское общество по международному сотрудничеству (GIZ)**  Республика Узбекистан, 100 100, г. Ташкент, ул. Абдуллаева, 2 А

Тел. (99871) 140 04 89; Факс (99871) 140 04 45

iskandar.abdullaev@giz.de

Составитель: Д.А. Сорокин (НИЦ МКВК) Верстка: Д. Абдурахманов (НИЦ МКВК)

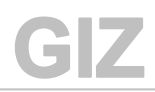

# **Содержание**

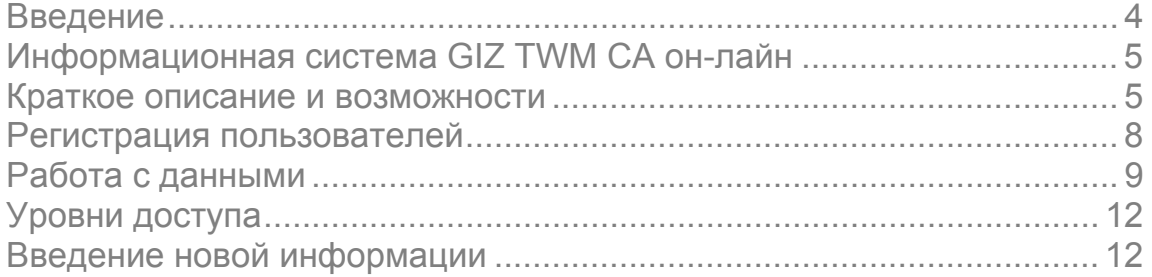

#### **Введение**

Управление водными ресурсами на трансграничных реках требует многостороннего взаимодействия между различными заинтересованными сторонами на всех уровнях водохозяйственной иерархии и выработки совместного видения устойчивого управления водными ресурсами и их развития в Центральной Азии.

Информационная система GIZ TWM CA предоставляет возможность постоянно в оперативном режиме оценивать эффективность использования воды у всех участников совместного управления и уточнить размеры непродуктивного забора стока.

**Регулярная информация о состоянии естественных водных ресурсов и их прогнозе, сопоставление оперативных прогнозных и фактических данных по использованию водных ресурсов и русловым балансам рек ирригационных систем дает возможность повысить качество управления ими и создает доверие, общность и чувство ответственности водопользователей между собой.** 

Информационная система GIZ TWM CA он-лайн

Краткое описание и возможности на примере ИС для Заравшанского бассейнового управления ирригационных систем **(3БУИС)** 

К началу 2011 г. система информационной поддержки для ЗБУИС стала полностью функциональной и в настоящее время может обеспечить лиц, принимающих решения, а также заинтересованных субъектов и широкую общественность своевременной, регулярной и релевантной информацией по данной ирригационной системе. Информация охватывает большую часть сферы водного хозяйства, водные ресурсы и другие, связанные с ними вопросы, такие как гидроэнергетика, окружающая среда и меры, предпринимаемые для достижения устойчивого управления водными ресурсами.

Разработанная персоналом проекта в сотрудничестве с ЗБУИС-ом Информационная система по водным и земельным ресурсам представляет собой спроектированный на основе баз данных комплекс программных средств, позволяющий пользователю эффективно производить поиск, получение, хранение, защиту, обработку и передачу информации с помощью специально разработанных методов. Данная система является практическим инструментом комплексной оценки водохозяйственной ситуации (располагаемые к использованию водные ресурсы и их распределение по участкам рек, областям, районам и водохозяйственным системам; режимы водохранилищ и ГЭС; потери, дефициты, невязка баланса; экологические попуски; показатели качества воды и др.) и позволит национальным организациям перейти на единый «информационный язык», что будет способствовать повышению достоверности используемых данных, а значит - эффективности управления водными ресурсами.

ИС позволяет пользователю получать, обрабатывать и анализировать нужную информацию по блокам «Водные ресурсы», «Земельный кадастр», «Экономические показатели», «Энергетика» (список блоков можно расширить).

Он-лайн ИС на данный момент состоит из четырех блоков<sup>1</sup>: (1) *БД по* секторам, (2) БД по объектам, (3) БД по Водным системам, (4) Отчетный блок

<sup>&</sup>lt;sup>1</sup> Состояние на апрель 2011 г

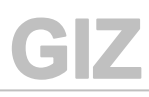

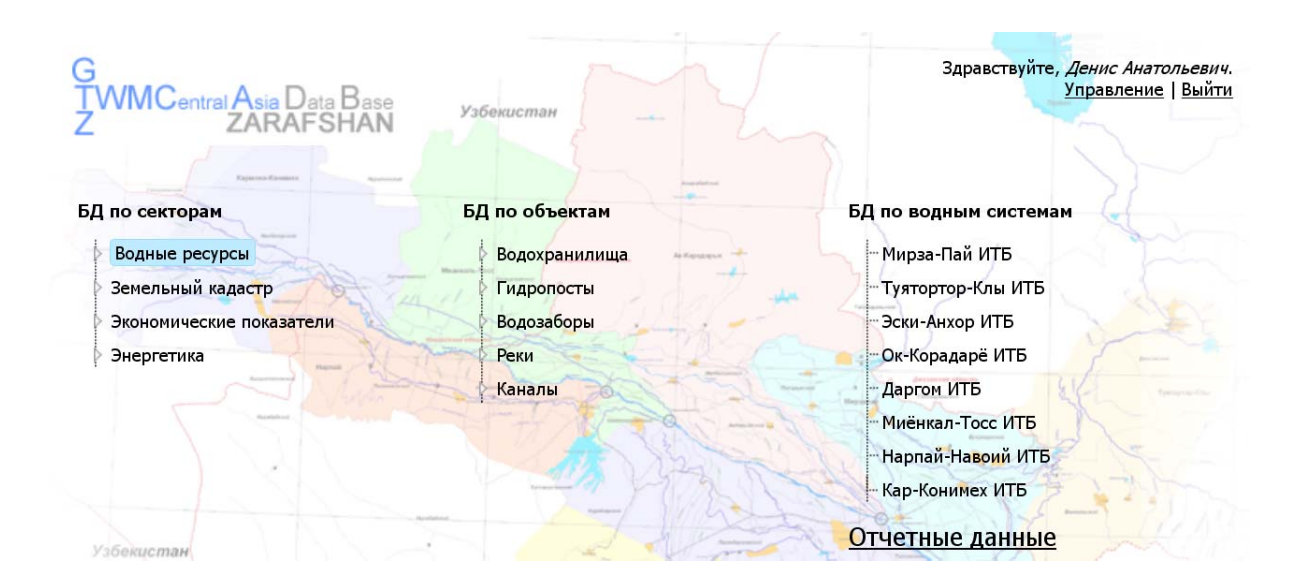

## **БД по секторам**

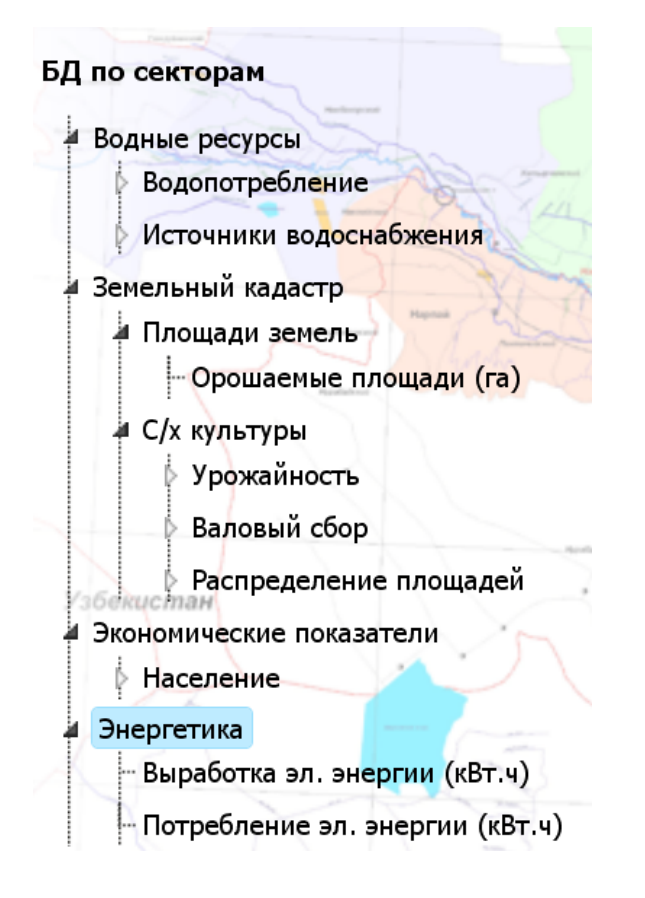

Информация в блоке предоставляется в табличной форме, иллюстрируемой интерактивным графиком. Выбор того или иного параметра в таблице отражается на графике.

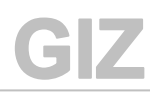

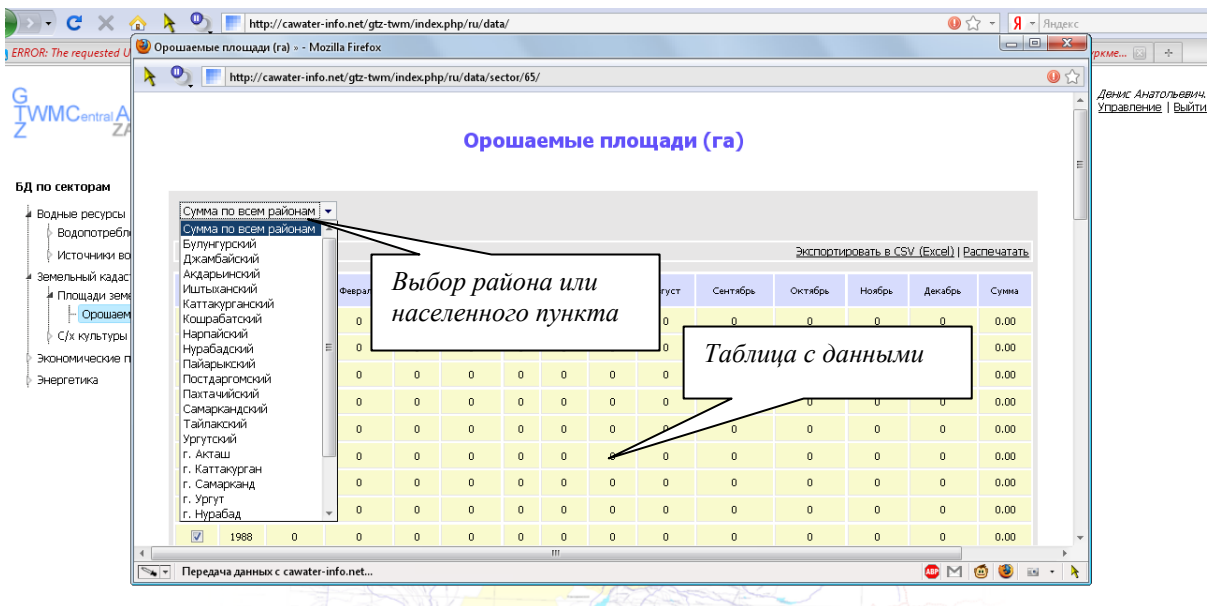

### **БД по объектам**

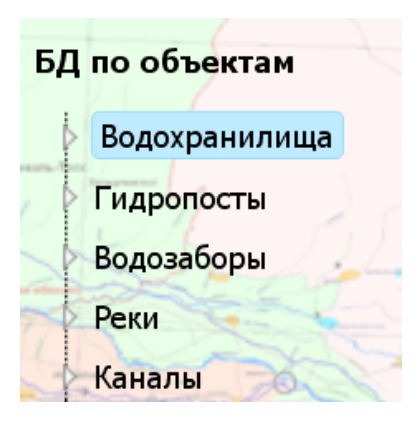

Отображение информации в данном блоке осуществляется в табличной и графической формах.

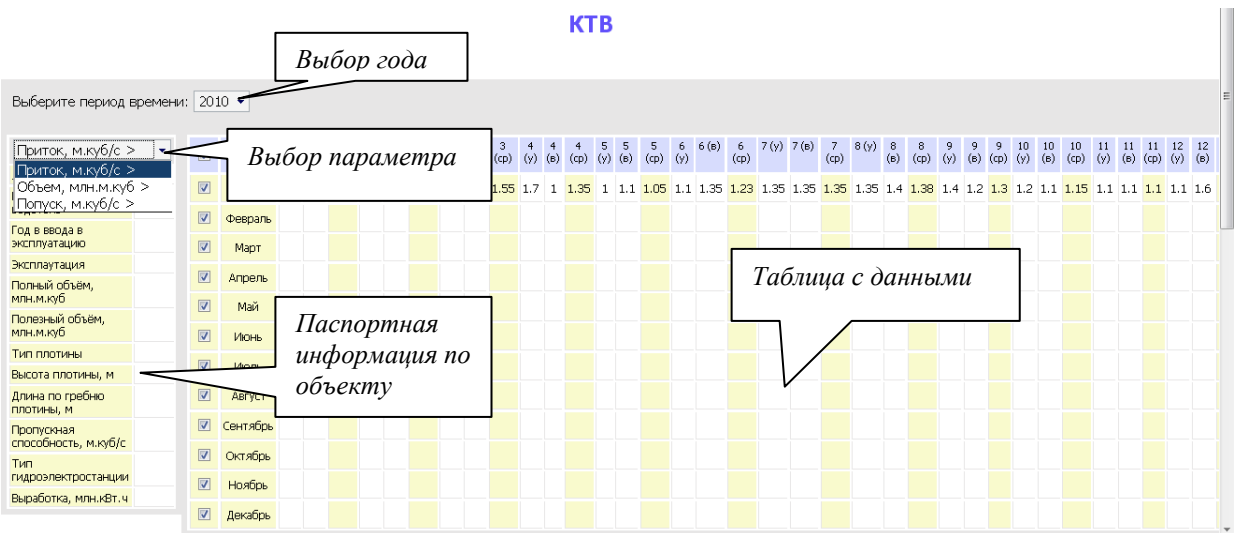

## Регистрация пользователей

#### 1. Введите в строке любого Интернет браузера "Адрес" http://cawater-info.net/giz-twm

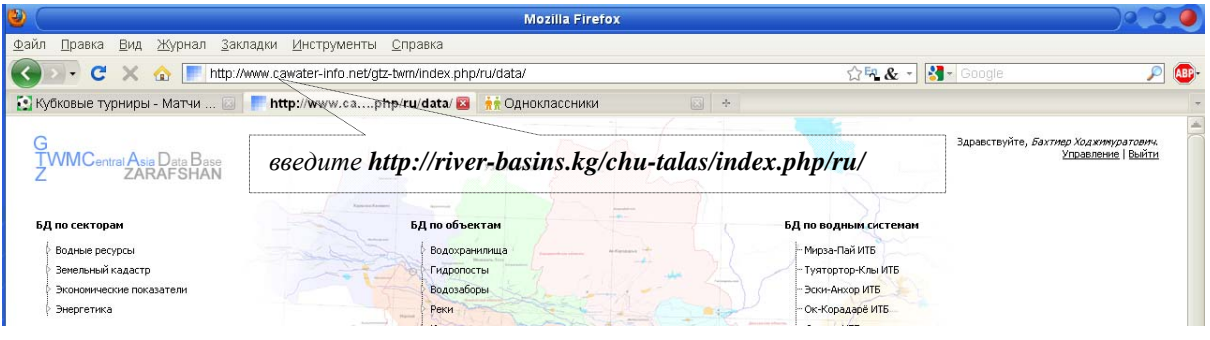

#### 2. Нажмите "Зарегистрироваться"

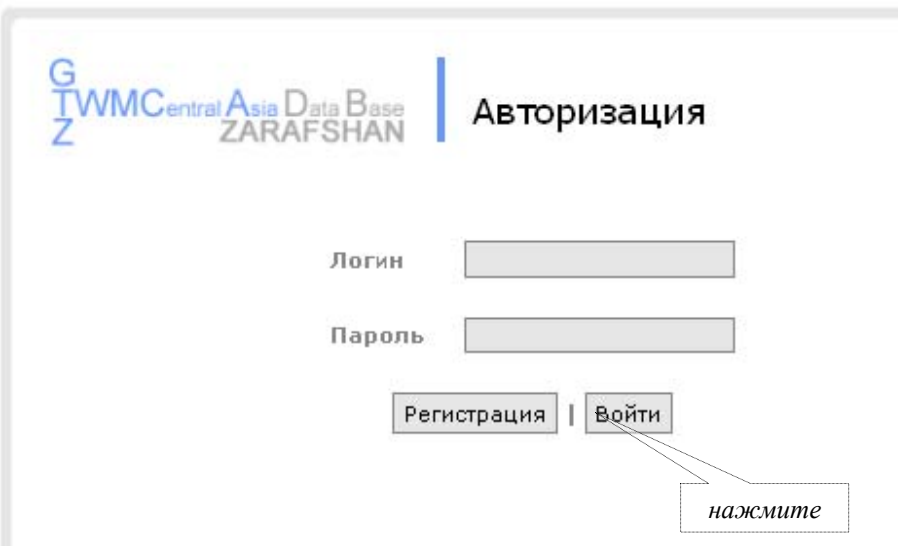

3. В пустых полях формы введите свои "Ф.И.О.", "Логин" (набор букв и цифр), Ваш электронный адрес - "E-mail", "Пароль" (Внимание: пароль должны знать только вы), подтвердите пароль "Еще раз", и ниже введите цифрами ответ на вопрос системы защиты от автоматической регистрации.

При вводе используйте только латинские символы!

Нажмите "Зарегистрироваться".

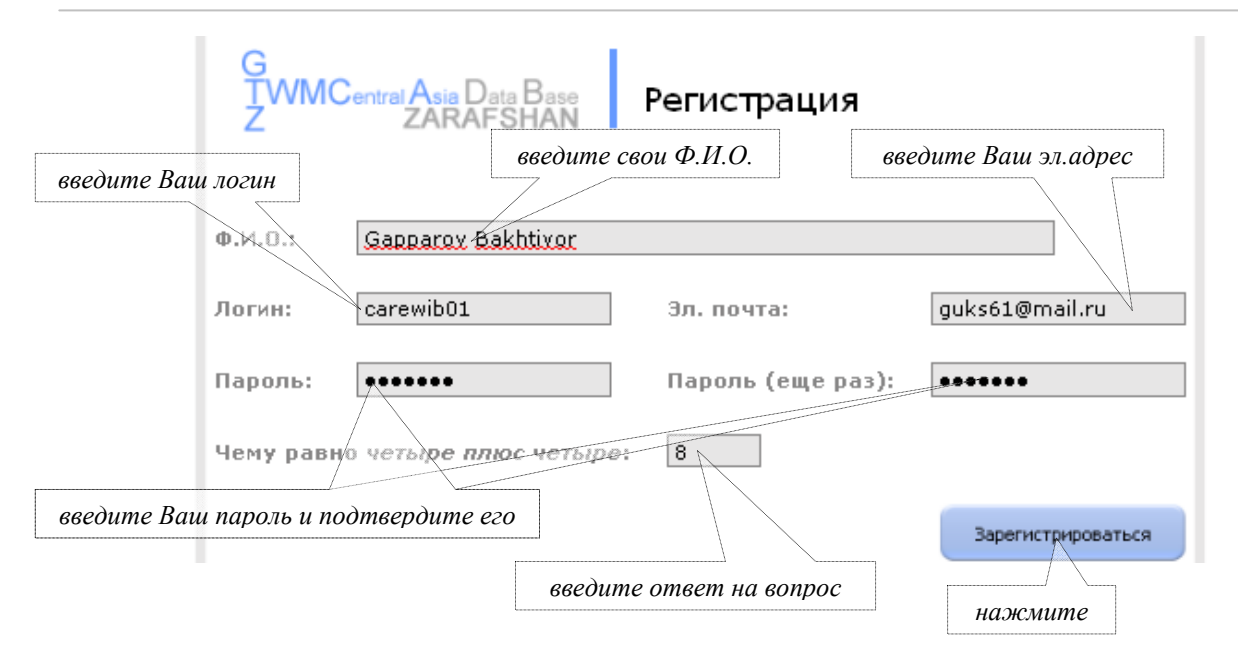

4. При правильном заполнении всех полей, появится окно с указанием удачного завершения. Нажмите "*Войдите*", в противном случае регистрацию необходимо повторить. T

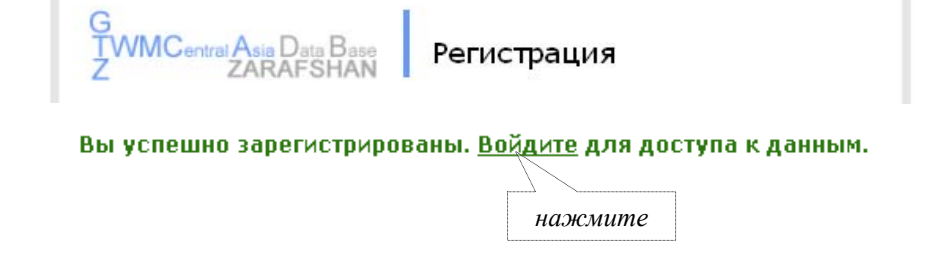

**Работа с данными**

1. В поля "*Логин*" и "*Пароль*" введите ваши данные и нажмите "*Войти*"

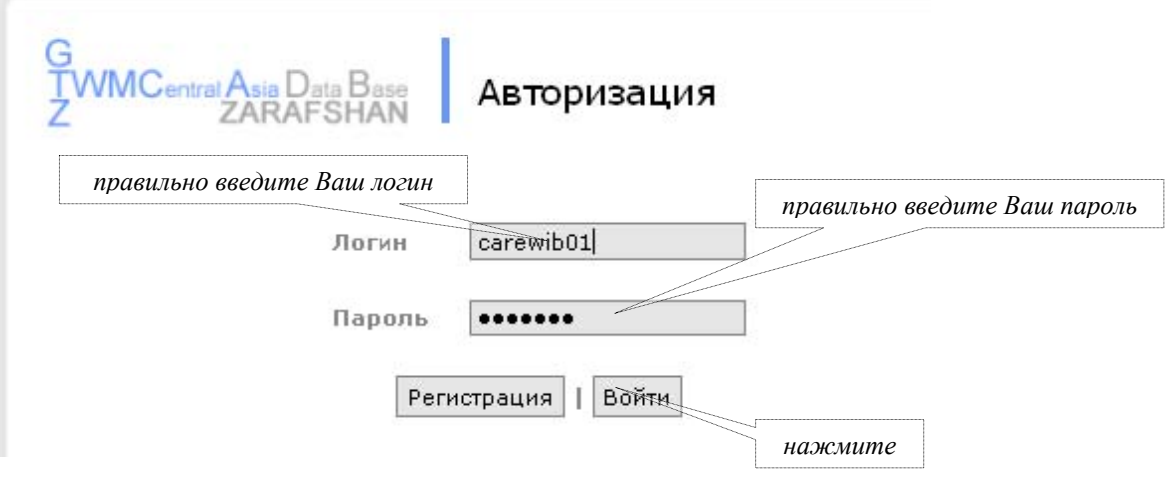

2. Если введенные значения будут верны, откроется окно с Вашими данными (Ф.И.О.) и приветствием к Вам как к пользователю системы. Слева на странице появится список блоков существующей информации.

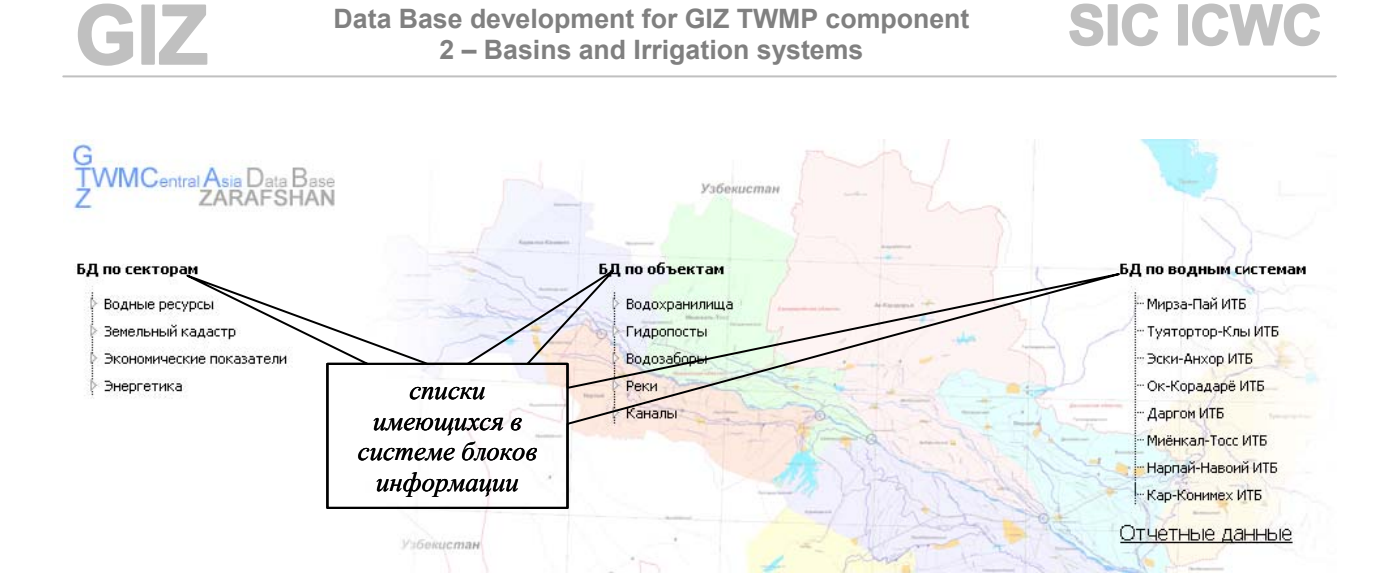

3. При выборе одного из блоков в выпадающем меню, открывается список имеющихся параметров в этом блоке. Для просмотра данных необходимо выбрать один из них и кликнуть по нему "мышкой". При выборе объекта в блоке "водохозяйственные объекты" достаточно просто выбрать его из списка.

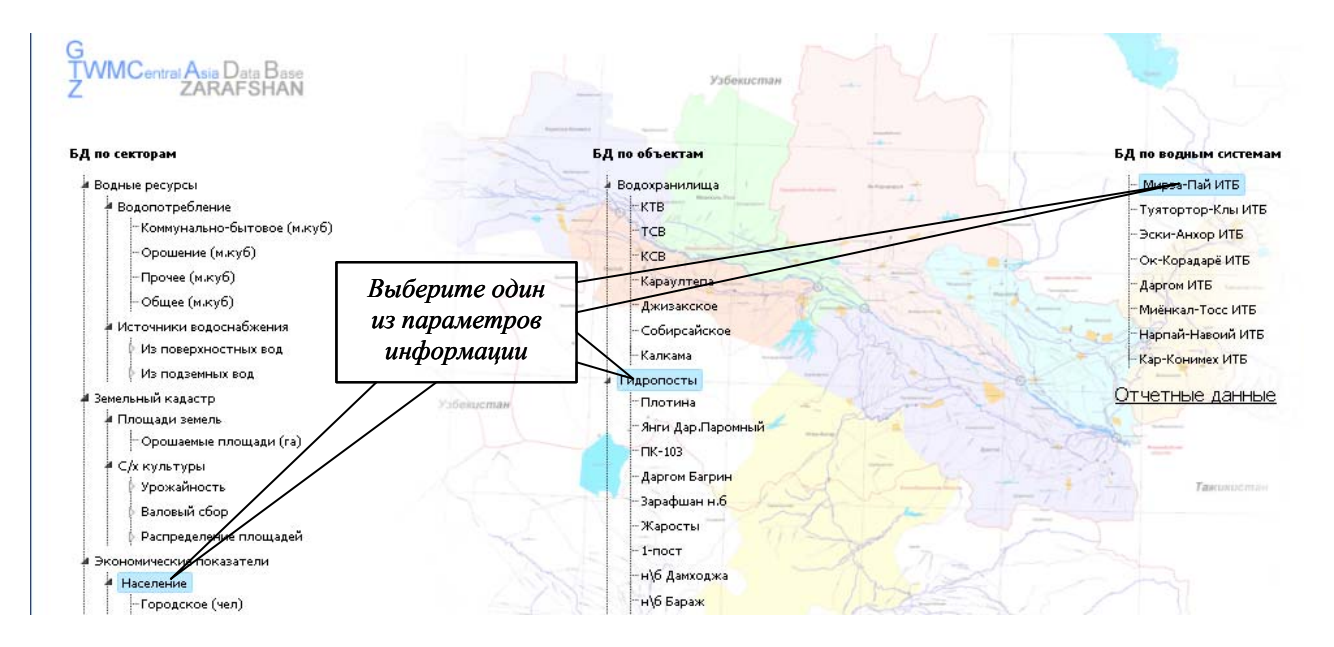

4. В новом окне открывается страница с информацией о данном параметре или объекте (название которых, выбираются также из списка), табличная форма (желтого цвета - обозначающего отсутствие доступа к изменению и добавлению данных) и диаграмма.

В этом же окне пользователь может выбрать государство и одну из его областей. Информация отображается как в целом по выбранной стране, так и по областям в отдельности. Для просмотра данных по другому параметру, закройте данное окно и вернитесь к меню.

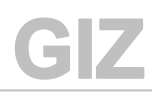

**SIC ICWC** 

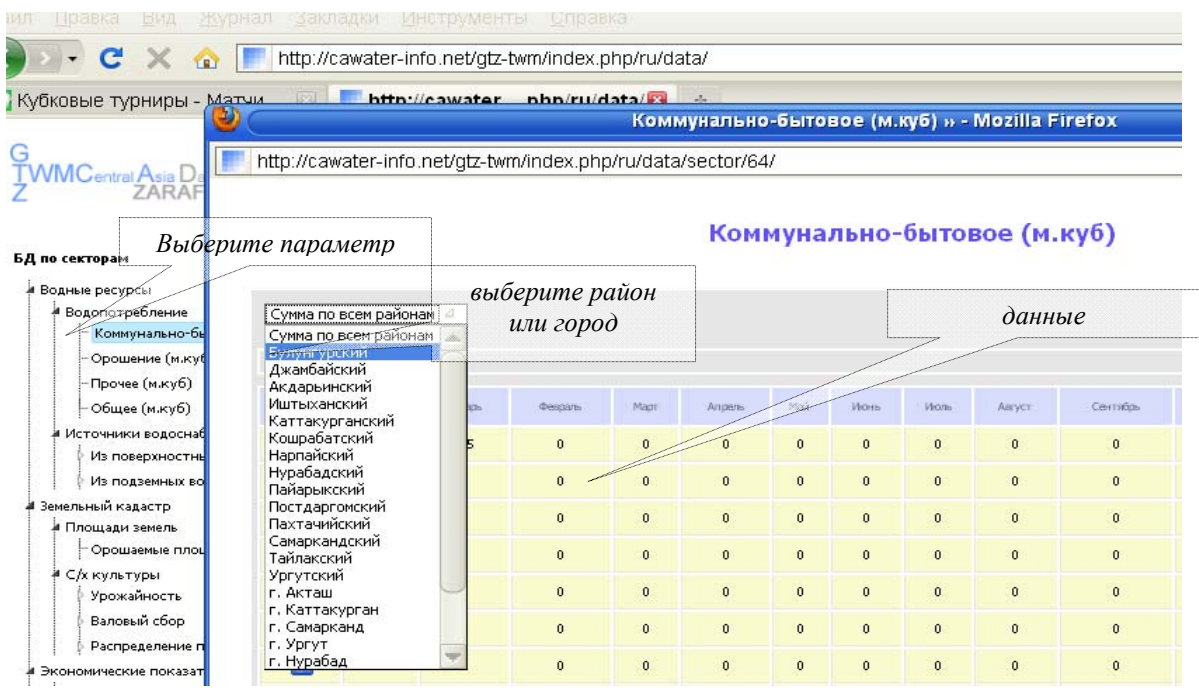

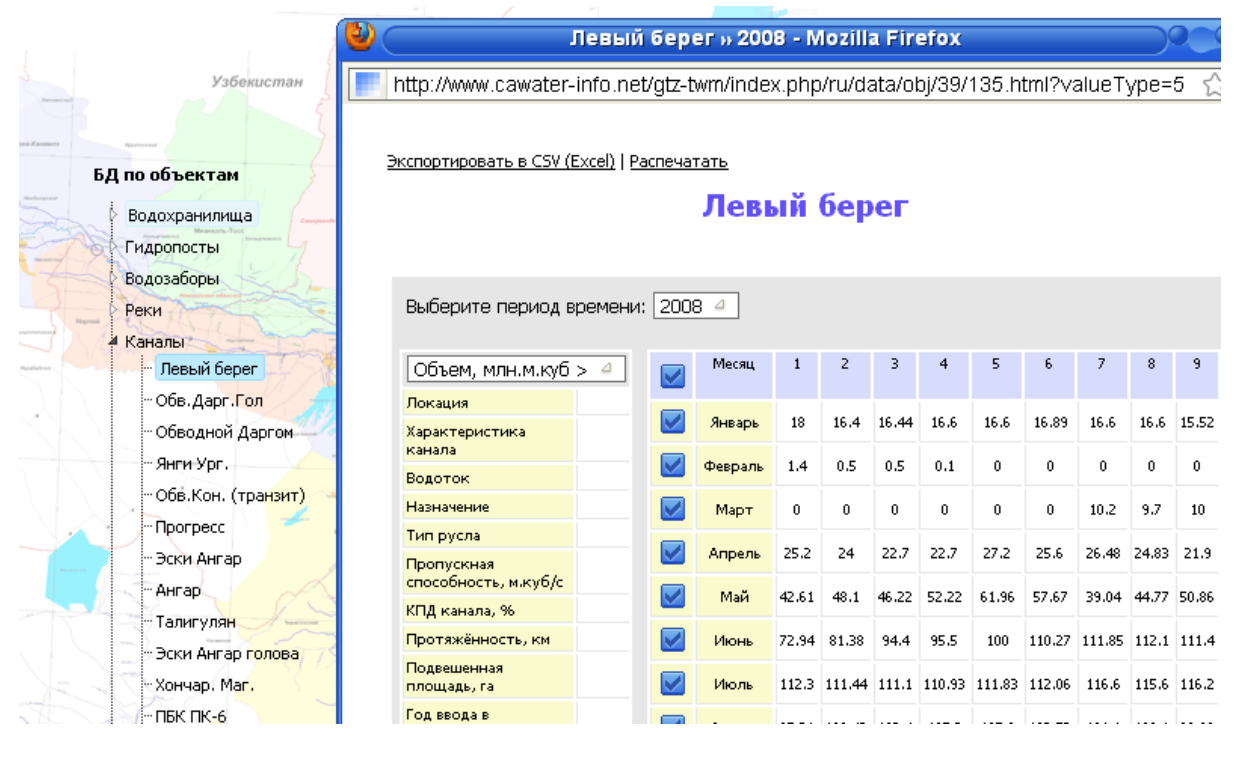

5. Для выхода из системы, нажмите ссылку "*Выйти*"

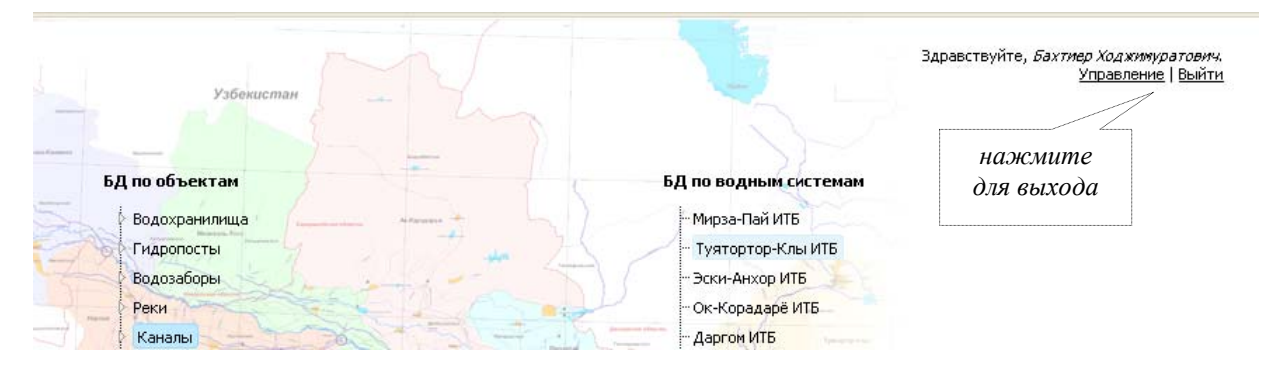

## **Уровни доступа**

По умолчанию, для каждого вновь зарегистрированного пользователя информация отображается по всем объектам за весь период лет.

Существуют несколько уровней доступа:

- **Пользователь** *доступ к данным с начало измерений по настоящее время (только чтение);* доступ открывается через запрос к администратору;
- **Администратор** (сотрудники проекта, корреспонденты) *доступ ко всем данным с правом внесения изменений;*
- **Администратор** *полный доступ ко всем данным и структуре БД.*

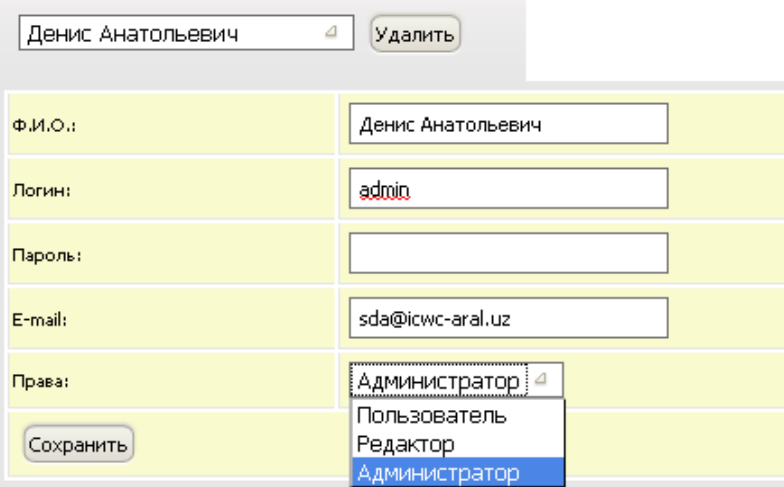

**Введение новой информации**

1. Для ввода и/или изменения данных выберите параметр и в табличной форме (теперь она белого цвета - обозначающего доступ к изменению и

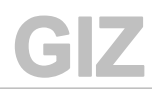

добавлению данных) щелкните два раза на ячейку с цифрой, которую вы хотите заменить.

Добавление и изменение данных доступно только по районам и населенным пунктам, информация по областям рассчитывается автоматически (сумма, ср. значение). После изменения нажмите кнопку "*ОК*". Плотина

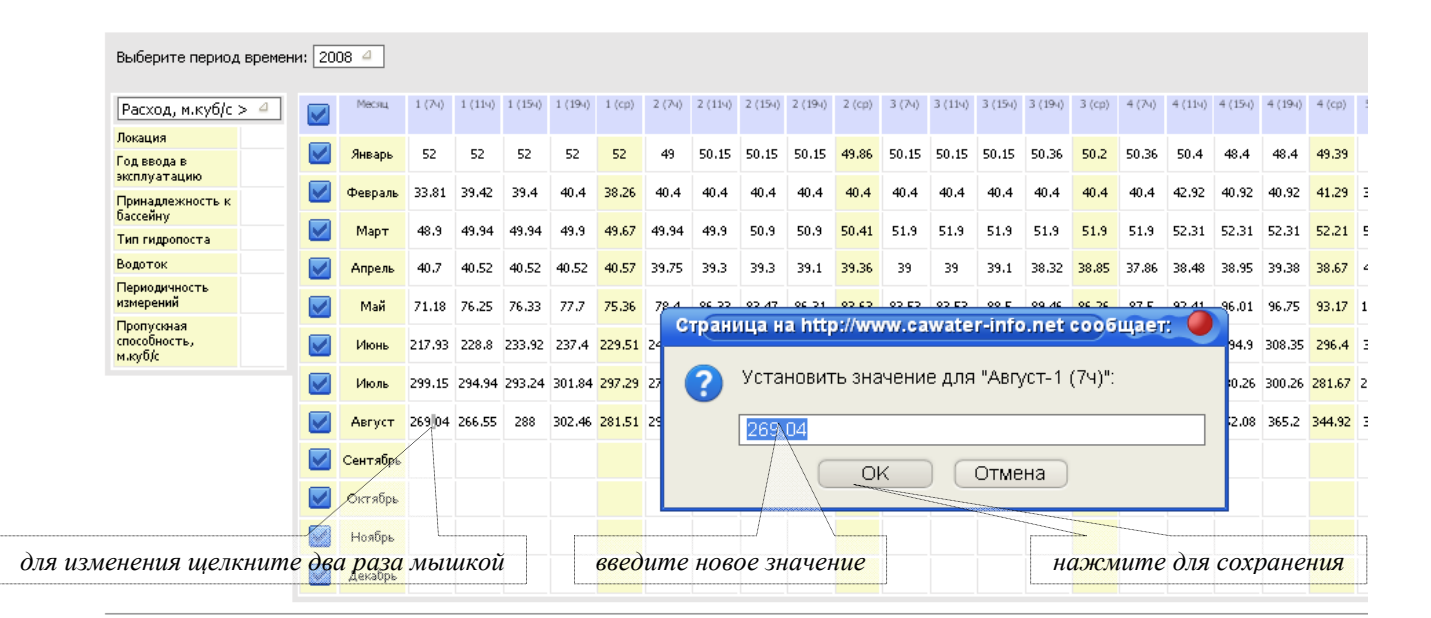

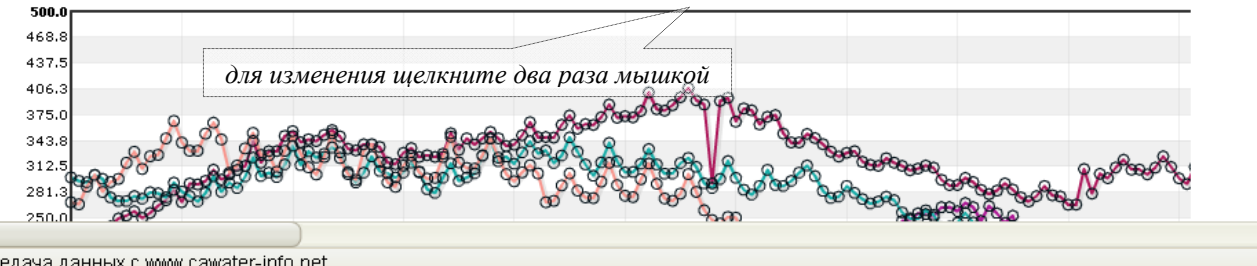

редача данных с www.cawater-info.net

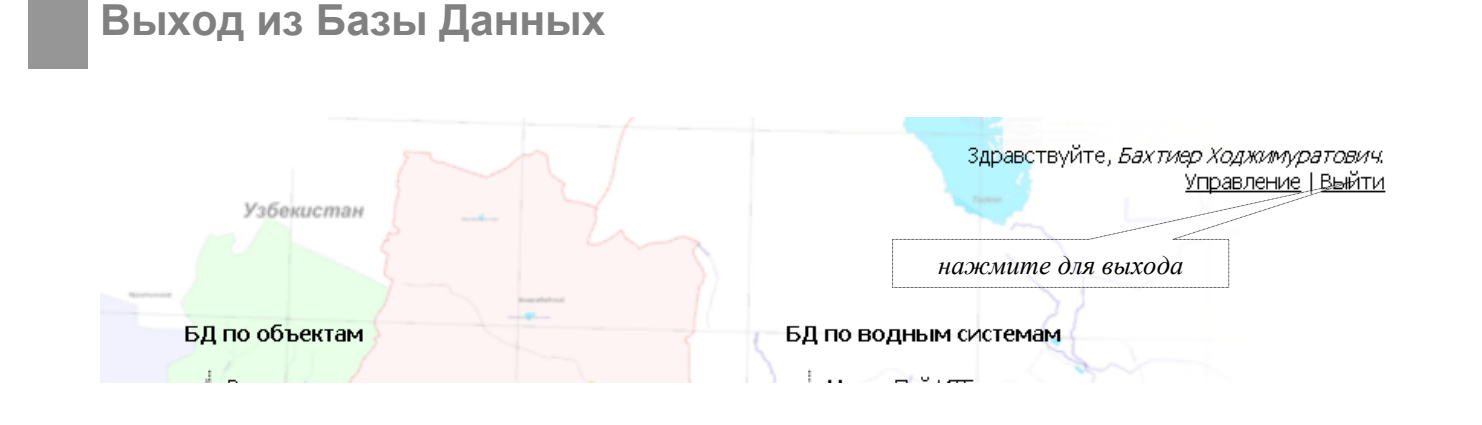

*Для заметок*